# Design of a Simulation and Visualization Tool for the Autonomous Football Table

R.P.W. Appeldoorn r.p.w.appeldoorn@gmail.com

Supervisor: R.J.M. Janssen

Department of Mechanical Engineering Section Control Systems Technology Technical University of Eindhoven

September 6, 2011

# Summary

In recent years the research on robotics and Artificial Intelligence (AI) has been increasing. It includes the development of robotic learning algorithms which involves a lot of testing. Developing these algorithms can be hard without knowing what information the robot is receiving from its sensors. Therefore, visualizing this sensor-data will make it easier for the developer to understand what the exact issues are.

Together with this visualization, it is useful to have a simulator on which these algorithms can easily be tested which saves a lot of costs and time. This thesis will focus on the development of a simulation and visualization tool for an autonomous football table. The tool consist of three main elements: the simulator, a middleware and a graphical user interface.

The creation of the visualization is done with use of an Open Source 3D Graphics Engine [\(OGRE\)](#page-2-0). With use of this engine, a rendering window for 3D-models can be created. Together with the QT-framework, which is used to develop applications on multiple platforms, a tool is created to monitor and visualize the sensor-data of the robot. The link between this tool and the actual control is created with use of the Yet Another Robot Platform [\(Yarp\)](#page-2-1) middleware. This middleware provides a set of tools for easy interaction between multiple programs in different languages.

The creation of the simulation is done with use of the Multi Open Robots Simulator Engine [\(MORSE\)](#page-2-2). This software provides interaction between a client program and a simulator via empty-sockets or several middlewares. The simulator is based on the game-environment in Blender (3D-modeling software) which includes realistic 3D-dynamics. Python-scripts are linked to this simulator and act as sensors and actuators that communicate with the client. In our case, the YARP middleware is used to exchange the reference signals and the sensor data between the actual control and the simulator. This data can be monitored with use of the visualization part in the tool.

The final program provides a tool to concentrate on problems such as real-time machine learning and development and tuning of higher level gameplay strategies.

# Acronyms

<span id="page-2-8"></span><span id="page-2-7"></span><span id="page-2-6"></span><span id="page-2-5"></span><span id="page-2-4"></span><span id="page-2-3"></span><span id="page-2-2"></span><span id="page-2-1"></span><span id="page-2-0"></span>AI Artificial Intelligence IDL Interface Defination Language OS Operating System MORSE Multi Open Robots Simulator Engine Yarp Yet Another Robot Platform ROS Robot Operating System GUI Graphical User Interface ODE Open Dynamics Engine OGRE Open Source 3D Graphics Engine CAD Computer Aided Design

# Contents

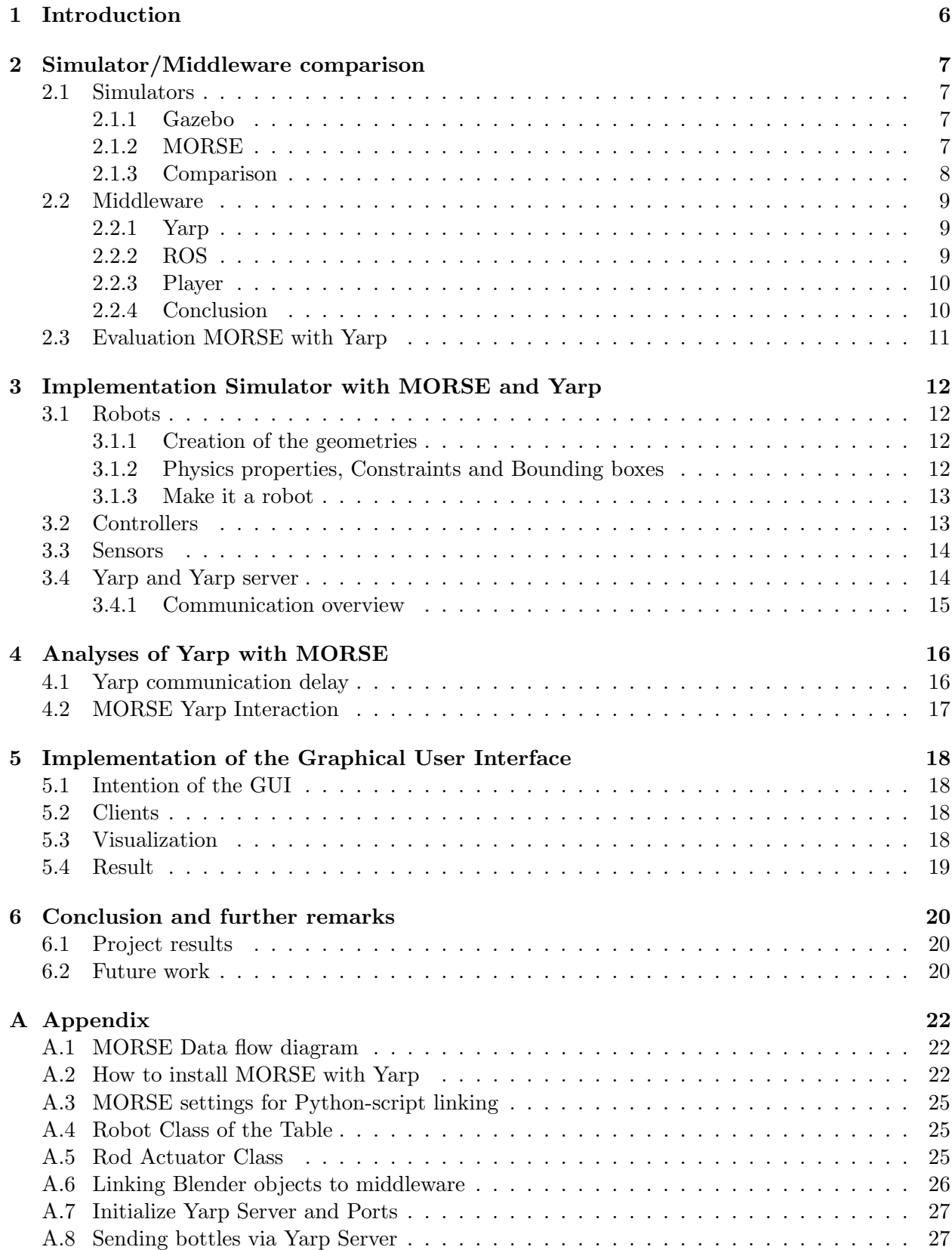

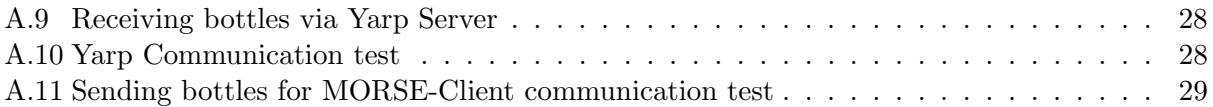

# <span id="page-5-0"></span>1 Introduction

More often, simulators are used to easily test robots with use of a simulated environment. Tests can be performed without depending physically on the actual machine. This saves the user a lot of time and costs. Besides a simulation, it is very useful to know what the robot is seeing, thinking and doing during a workout. Developing robot software can be very difficult without exactly knowing what the robot thinks that is going on in the world. Therefore, besides a simulator, it is really useful to visualize the sensor data of the specific robot so that the user obtains the same information as the robot does.

It is helpful to develop a tool for these two elements: simulation and visualization. This tool needs data exchange between the real robot, the control and the different parts of the tool. This can be done with use of a robotic middleware. This middleware has to provide a set of software that makes communication between these subsystems possible. After implementation of such a tool, the project structure will expand as shown in figure [1.](#page-5-1) The final tool has to form a simple base for studying and developing situated Artificial Intelligence [\(AI\)](#page-2-5) and machine learning algorithms.

In this report, the development of a simulation and visualization tool for the autonomous football table will be described. Firstly, several middlewares and simulators will be discussed. Secondly, the implementation of this simulator and middleware will be described. At last, the visualization tool will be evaluated and the total results of this project will be shown.

<span id="page-5-1"></span>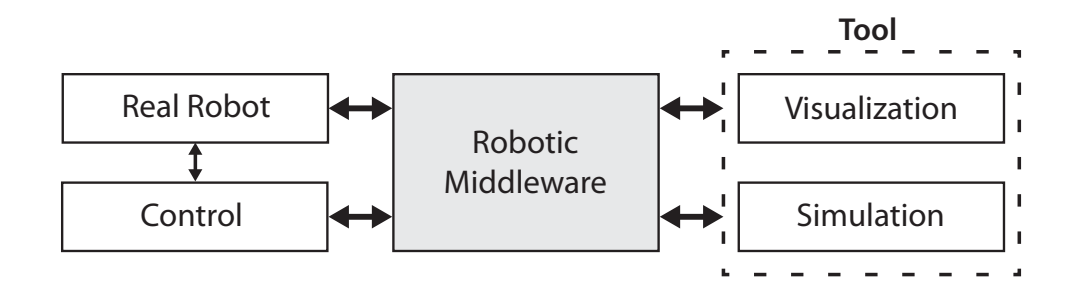

Figure 1: Expanded project structure

# <span id="page-6-0"></span>2 Simulator/Middleware comparison

# <span id="page-6-1"></span>2.1 Simulators

Simulators mostly consist of three primary elements: dynamics engine, sensors/actuators and a rendering system for visualization. In this subsection, the two commonly used 3D-simulators will be discussed and compared.

# <span id="page-6-2"></span>2.1.1 Gazebo

Gazebo is an open source 3D robot simulator which can easily interact with the Player middleware. It is capable of simulating a population of robots, sensors and objects. Gazebo provides a large number of sensors and actuators for the user to work with. It generates realistic sensor feedback to external programs and it is capable of simulating rigid-body physics. [\[1\]](#page-20-0).

Gazebo makes use of [ODE](#page-2-6) as dynamics engine and [OGRE](#page-2-0) as 3D rendering system. These two components together with the sensors and controllers, form the main part of Gazebo.

A gazebo simulation consists of the following parts:

- World-file: This is a XML-file that can be parsed by Gazebo. It includes specific model files which together form the simulation scene. It also contains the specific ODE-settings for that specific simulation.
- Model-files: Files with information of the bodies, geometries, joints, sensors and actuators of the models written in XML-language. Bodies can consist of multiple geometries of simple shapes and trimeshes. These bodies can be connected with each other with use of joints which form the total model. Joints can be manipulated or analyzed with use of sensors and actuators which communicate with a C++ program.

Gazebo can communicate with the middlewares [ROS](#page-2-3) and Player. It is also possible to get direct communication with the simulator with use of the libgazeboC++ library.

# <span id="page-6-3"></span>2.1.2 MORSE

[MORSE](#page-2-2) is a versatile simulator for generic mobile robots simulations. It is enabling realistic and dynamic environments with use of Blender as 3D rendering system and Bullet for the physics simulation. Besides that, it is compatible with various robot middlewares [\[2\]](#page-20-1).

Controllers, sensors and other objects in [MORSE](#page-2-2) are entirely scriptable in Python. This makes it easy to generate new variations of these objects. [MORSE](#page-2-2) uses the GameLogic module implemented in Blender which is a module for game creation. It provides a game-engine with Python script interactivity and realistic physics. With use of the [MORSE-](#page-2-2)addition to this module, it is possible to communicate with other clients using an empty-socket or various middlewares.

A [MORSE](#page-2-2) simulation consists of the following parts:

• Objects: Blender objects with various geometries that can contain material and physical properties. These objects can be created with use of Blender but it is also possible to import models from other Computer Aided Design [\(CAD\)](#page-2-7) programs.

- Robots: Objects that are linked to a Python script that is called every time step. The robot-objects can contain other objects with optional sensors and/or actuators.
- Sensors: Child of a Blender robot that is linked to a Python script. This script can gain information of its parent in the simulated environment and save it to local variables.
- Actuators: Child of a Blender robot that is linked to a Python script. It can manipulate objects in the simulated environment with use of input via the local variables stored in the instance of the Python-class.
- Middleware-communicator: These elements create a connection between the [MORSE](#page-2-2)simulator and the specified middleware. It has the ability to manipulate and read the local variables stored in the instances of Python-classes of the sensors, actuators and robots.

In appendix [A.1,](#page-21-1) the [MORSE](#page-2-2) data flow between the components mentioned above is shown.

The total simulation scene can be build with use of the [GUI](#page-2-4) that comes with Blender. This provides a clear overview of all the elements that [MORSE](#page-2-2) has to offer. The simulation can be controlled with use of Python scripts, middlewares and client programs..

## <span id="page-7-0"></span>2.1.3 Comparison

In order to communicate with the simulator, a client program has to be implemented. This client has to be written in C or  $C_{++}$ . This is because these two languages can be implemented in Matlab Simulink which is used to control the football table. The implementation of these two languages can be done with use of S-functions. Since Gazebo is entirely programmable with use of C and  $C_{++}$ , no external middleware is needed for this simulator. This is an advantage of the Gazebo simulator.

When looking at the simulator itself, [MORSE](#page-2-2) is much more user friendly than Gazebo. It uses the [GUI](#page-2-4) of Blender in which all simulation parameters can be set. In Gazebo, the total simulation scene has to be written in XML-language. Therefore it is not clear what the exact options are for each element. Since the documentation of Gazebo, at the moment of writing, is very outdated, it is hard to start with this simulation program.

Another advantage of [MORSE](#page-2-2) is the opportunity to import various [CAD-](#page-2-7)models of different formats. When a model of your robot is already available, it is much easier to implement this model into [MORSE](#page-2-2) then implementing it into Gazebo. In Gazebo, the total model has to me remade or part by part imported which involves a lot of XML-writing.

Overall, both simulators can be used to simulate robots, sensors, actuators and physics in a three dimensional world. The communication between the client and the simulator would be easier using Gazebo. But this problem can be solved using the middlewares supported in [MORSE.](#page-2-2) Our choice will be [MORSE](#page-2-2) since it is much easier to implement with existing models and creating the simulation can almost totally be done using the [GUI](#page-2-4) of Blender.

# <span id="page-8-0"></span>2.2 Middleware

Robotics middleware is the link that connects the user software with the robot (simulated) hardware. Often, only communication between components is considered to be middleware. But middleware varies from just communication to application-independent code that helps the system developers in the composition of subsystems into larger systems.

In this section, three robotics middlewares will be discussed and compared.

# <span id="page-8-1"></span>2.2.1 [Yarp](#page-2-1)

[Yarp](#page-2-1) is a set of software which acts as a communication plumbing for the robotics software. It is a set of libraries, protocols and tools to keep modules and devices cleanly decoupled [\[3\]](#page-20-2). [Yarp](#page-2-1) is reluctant middleware which features can be used to improve the current software running on the different subsystems.

[Yarp](#page-2-1) consists of three main components:

- libYARP OS The main task of this component is interfacing with the different operating systems by streaming data across many machines. It is OS neutral so it can be used by different platforms. Almost the entire communication of YARP is written in C++.
- libYARP sig Performs common signal processing tasks in an open manner. Easily interfaced with common libraries as OpenCV.

libYARP dev Interfacing with common devices such as cameras, motor control boards etc.

[Yarp](#page-2-1) works well with the [MORSE](#page-2-2) simulator. It gives full support for all sensors and actuators that are used in [MORSE](#page-2-2) [\[6\]](#page-20-3).

The most important component of [Yarp](#page-2-1) in case of the football table is the libYARP OS. This component provides the ['Yarp](#page-2-1) Server' that creates a way to easily communicate between the different components in the system.

### <span id="page-8-2"></span>2.2.2 [ROS](#page-2-3)

The Robot Operating System [\(ROS\)](#page-2-3) is a thin, multi-lingual, tool-based system designed for mobile manipulators [\[4\]](#page-20-4). To work without depending on other libraries, [ROS](#page-2-3) is composed with reusable libraries. The [ROS](#page-2-3) specification is at the messaging layer, this means that the libraries are outlayered. It uses a simple Interface Defination Language [\(IDL\)](#page-2-8) to communicate between programs that make use of these libraries. These programs are called [ROS](#page-2-3) nodes and can be written in multiple languages.

A [ROS](#page-2-3) node is a process that performs computation. These nodes are organized into packages, stacks and ultimately applications. Packages can almost contain anything like message definitions, tools, nodes and libraries. Stacks provide a set of packages and applications are used for the execution of a robot program.

[ROS](#page-2-3) being a robotic operating system allows a developer to easily integrate sensors and actuators with software procedures, assuming the device driver exists. It offers all the services required for an operating system, which includes passing of message between two systems, controlling lowlevel devices, and hardware abstraction. In order to develop, build and run software across a network it also provides the required libraries and tools.

The [ROS](#page-2-3) middleware supports both simulators [\(MORSE](#page-2-2) and Gazebo). It provides full support for the Gazebo simulator, but the support for [MORSE](#page-2-2) is still in development [\[7\]](#page-20-5).

## <span id="page-9-0"></span>2.2.3 Player

Player is a network server for robot control. It maintains the robot actions as a network based server that is running on your robot. It gives a clear and simple interface to robot sensors and actuators via a TCP-IP connection. A client application communicates through a TCP socket to the player and performs actions like reading data from the sensors, posting commands to actuators, and configuring devices [\[5\]](#page-20-6).

The Player software is language and platform independent. It supports multiple programming languages such as C, C++, Ruby and Python [\[5\]](#page-20-6).

Player interacts with robots devices using specific device drivers. It provides a standard device interface to its clients so that it provides a more generic control method. Custom drivers can be written for robots and devices so that they can interact with the player server as different modules.

Player can interact with the Gazebo simulator. It contains drivers of controllers/sensors and robots used in Gazebo.

# <span id="page-9-1"></span>2.2.4 Conclusion

[Yarp](#page-2-1) provides interface and communication abstractions that creates the link between several subsystems. It is a toolbox for communication and some other aspects for signal analyses and device communication. [Yarp](#page-2-1) is transport-neutral so it is easy to link multiple platforms together with use of [Yarp](#page-2-1) Server.

[ROS](#page-2-3) is primarily designed for complex mobile manipulation platforms. [ROS](#page-2-3) comes in a distributed computing environment. Unlike Player, that offers hardware drivers, [ROS](#page-2-3) offers implementation of algorithms. Though [ROS](#page-2-3) is more powerful and flexible its complexity makes a little difficult to use.

Player is the most widely used robot interface amongst the three. The Player robot server architecture provides a set of modules, known as drivers, that can communicate with different devices or programs. Player itself provides a generic interface to the client program so that the control happens in a generic way. This can be done via a TCP-IP connection.

In our situation, the main task of the middleware is the communication between the simulator (Python) and the client program  $(C++)$ . Since our choice for the simulator is [MORSE,](#page-2-2) the supported middlewares that are left are [Yarp](#page-2-1) and [ROS.](#page-2-3) Because most of the elements in [MORSE](#page-2-2) are not supported by [ROS](#page-2-3) yet, [Yarp](#page-2-1) is the best middleware to use in this project. With use of the [Yarp](#page-2-1) Server, a bridge can be established between the simulator, our client program and the real robot.

## <span id="page-10-0"></span>2.3 Evaluation [MORSE](#page-2-2) with [Yarp](#page-2-1)

<span id="page-10-1"></span>With use of [Yarp](#page-2-1) as middleware and [MORSE](#page-2-2) as simulator, it is possible to control the simulator with a client program written in C++. The client can easily be implemented in the current control model of the football table. With use of libYARP OS, data can be sent and received via the [Yarp](#page-2-1) Server to the controllers and sensors on the simulator side. The libYarp sig library provides tools to easily process the images of the simulated camera to a readable format for the existing vision control. A schematic overview is given in figure [2.](#page-10-1)

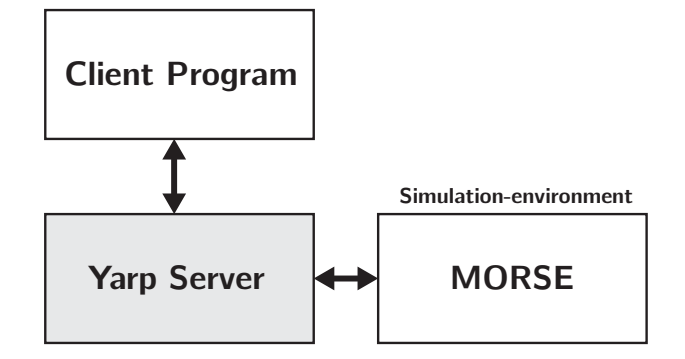

Figure 2: Overview Client/Simulator communication via [Yarp](#page-2-1) Server

# <span id="page-11-0"></span>3 Implementation Simulator with [MORSE](#page-2-2) and [Yarp](#page-2-1)

In this section, the set-up of a simulation in [MORSE](#page-2-2) with use of [Yarp](#page-2-1) is described. Firstly, the creation of the simulation will be discussed. Secondly, the communication between the client and the simulator will be explained. A 'How-To' of installing [MORSE](#page-2-2) 0.3 and [Yarp](#page-2-1) on Ubuntu 10.04 is included in appendix [A.2.](#page-21-2)

# <span id="page-11-1"></span>3.1 Robots

In this subsection, the creation of the football table robot is discussed. At the end of this subsection, the model is assigned as a robot and it will be possible to add controllers and actuators for clientinteraction with use of middlewares.

# <span id="page-11-2"></span>3.1.1 Creation of the geometries

Since [MORSE](#page-2-2) uses Blender, it is easy to import models from all different file-formats. CAD-models from external programs can be exported to .STL-files, which are imported in Blender. In case of the football table, the only complex object of the football table is the 'Puppet'. The other objects can simply be made with use of standard geometries (box, sphere, cylinder). The total model of the football table is shown in figure [3.](#page-11-4) This model does not contain any physics properties, controllers or sensors.

<span id="page-11-4"></span>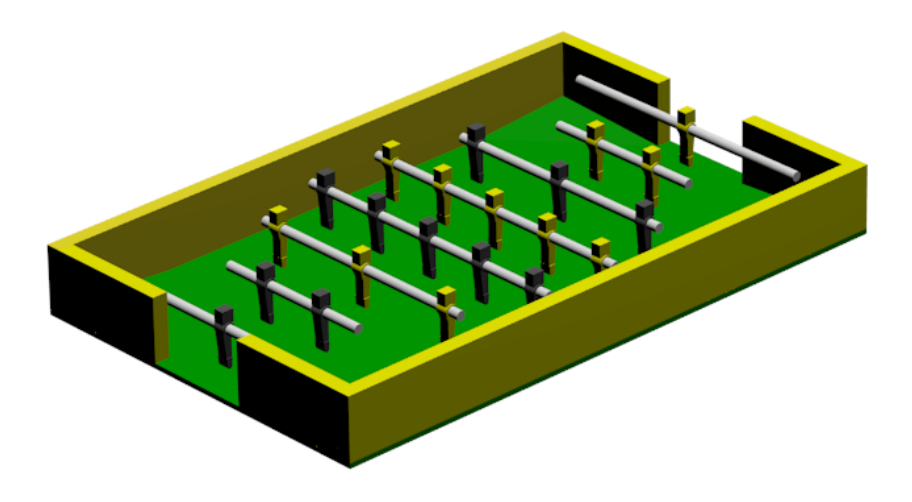

Figure 3: Blender model of the football table

# <span id="page-11-3"></span>3.1.2 Physics properties, Constraints and Bounding boxes

To take the different objects in the model of the football table into account of the physics simulation, some properties need to be set up. For every object in the model, a physics type can be set. In our case, the objects that form the table are chosen to be static. This is because the movement of the objects can be neglected.

The other objects (Rods and Puppets) can be interpreted as solid bodies with no deformation. Therefore, these objects will be set as 'Rigid body'. Also the mass, damping and other properties of all objects have to be specified to create realistic simulation results. It is necessary to tune these

values so that the behaviour of these objects match the behaviour in the reality.

On the physics properties panel of the Blender interface, it is possible to put restrictions on different objects in the scene. In our case, the rods have two degrees of freedom: x and  $\varphi$ . These constraints can be set to their local axis.

The last task in the physics section is applying a bounding-box to the objects. This bounding-box is used to detect collision between objects. The model mostly consist of standard geometries for which the bounding-boxes are equally simple. The puppet-objects need more complex bounding boxes to gain a realistic simulation. A triangle mesh is used to cover the complex geometry of the puppet. This bounding-box costs much more computational effort because the number of different contact planes increases which requires more computation.

### <span id="page-12-0"></span>3.1.3 Make it a robot

The model is now correctly set up to work with the physics engine but an external output is not possible yet. This is the part where [MORSE](#page-2-2) separates itself from the Blender GameLogic Module. The model has to be recognized as a robot to be scriptable with use of Python via a specific middleware. Therefore, a Robot Taq and some other properties have to be added to the model (Appendix [A.3\)](#page-24-0). These properties link the robot model to a specific Python class with an initialization and default action function that is called every time step (Appendix [A.4\)](#page-24-1). This class can be used to store or modify values of the concerning robot.

## <span id="page-12-1"></span>3.2 Controllers

Now that the model is recognized as a robot, controllers can be added to the objects of the model. In our case, every rod needs an actuator for  $x-translation$  and  $\varphi-rotation$ . This can be done by adding an empty-object as child of the rod object. To make this object an actuator, a Python class has to be linked to this object (Appendix [A.3\)](#page-24-0) and, instead of a Robot Tag, a Component Tag is applied. This class contains two functions: initialize function and a default-action function which is called every time step (Appendix [A.5\)](#page-24-2). The controller can apply actions to its parent to manipulate its position or orientation. A schematic overview of the controller is given in figure [4.](#page-12-2)

<span id="page-12-2"></span>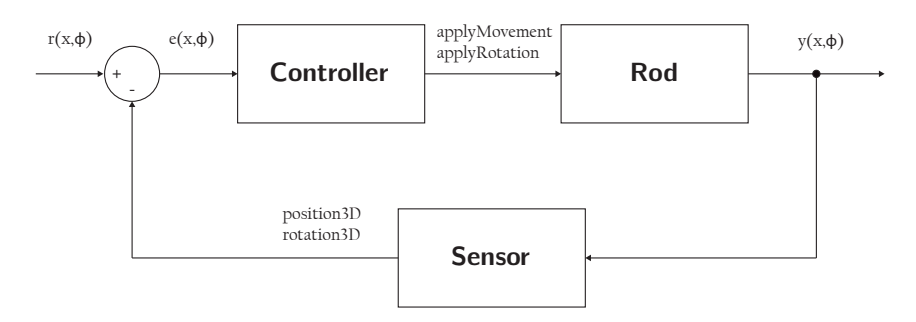

Figure 4: Rod position controller

This controller functions like a regular proportional-controller (P-controller). But instead of applying a force, a velocity is applied to the parent object with use of the functions applyMovement and applyRotation.

### <span id="page-13-0"></span>3.3 Sensors

To construct a good reference signal, the positions of the ball and the rods are needed. Therefore, sensors are needed that return these values to the client. Because it is a simulation, the values do not have to be 'measured', but can simply be gained via a query to the simulator. This gives the exact position without any disturbance. Whereas in the real world a camera is used to measure the positions of the ball in the field and encoders to measure the rod-orientations. These sensors also have to be linked to a Python-script (Appendix [A.3\)](#page-24-0) and get a *Component Tag*. In case of the football table, two different sensors are needed to provide data to the client:

- Position-Sensor: Provides the x and  $\varphi$  values of the rods.
- Ball-Sensor: Provides the  $x,y$  and z values of the ball.

The third and optional sensor is the camera sensor that simulates the real camera that is placed above the table. It provides camera data to the client at a specific frequency. This data can be analysed with the actual actual vision algorithms for tracking the ball position. Comparing the values of the Ball-Sensor and the calculated ball-positions of the camera data, gives the exact error of the analysed ball position.

# <span id="page-13-1"></span>3.4 [Yarp](#page-2-1) and [Yarp](#page-2-1) server

The [Yarp](#page-2-1) middleware is used for the interaction between the simulator and the client. This can be done with use of the [Yarp](#page-2-1) Server. The simulator and the client both act as clients to the [Yarp](#page-2-1) Server.

To create the client on the simulator side, a [Yarp](#page-2-1) middleware object has to be added to the scene. This object has to be linked to the objects with the 'Component Tag'. This has to be done in the file 'component config.py' which, for our project, is given in appendix ??. When the simulation starts, local ports on the simulation side are created to exchange data with the external clients. The addresses of these ports always have the following form:

# $\frac{1}{\sqrt{v}}$  /ors/robots/(robot\_name)/(object\_name)/(in/out)

For every connection of the external clients to the simulator, a port has to be created with an internal and external address. When connecting a port, [Yarp](#page-2-1) Server will establish a link between these two addresses on the different subsystems. In case of the football table, four ports are needed:

- Port for sending reference signals of the rods to the simulator
- Port for receiving the positions and rotations of the rods
- Port for receiving the position of the ball
- Port for receiving the camera data

The code for initializing these ports is given in appendix [A.7.](#page-26-0)

Now that the ports are established, interaction can take place via this port with use of specific communication messages. These messages of [Yarp](#page-2-1) have specific forms and are called 'bottles'. Bottles are tulips; objects that can contain multiple variable types.

These bottles can be sent and received as follows:

Sending bottles via [Yarp](#page-2-1) Server The procedure of sending a bottle in Yarp consist of three steps: The first step is the initialization of the bottle. The bottle is created as an instance of the bottle class of [Yarp.](#page-2-1) The second step is adding values to the specific bottle. Now that the bottle is filled with data, it can be sent, this is the last step. The bottle is converted to a simplified format and sent via the [Yarp](#page-2-1) Server over the specific port. The C++ code of sending a bottle over the reference-signal-port is given in Appendix [A.8.](#page-26-1)

Receiving bottles via [Yarp](#page-2-1) Server Reading the sent bottles is done with use of the following routine: Check if a bottle is available, get the bottle from the specific port, read out the values of the bottle with use of indexes. The code for receiving the sensor values is given in Appendix [A.9.](#page-27-0)

### <span id="page-14-0"></span>3.4.1 Communication overview

Figure [5](#page-14-1) shows an overview of the data flow via the ports when interacting with the simulator:

<span id="page-14-1"></span>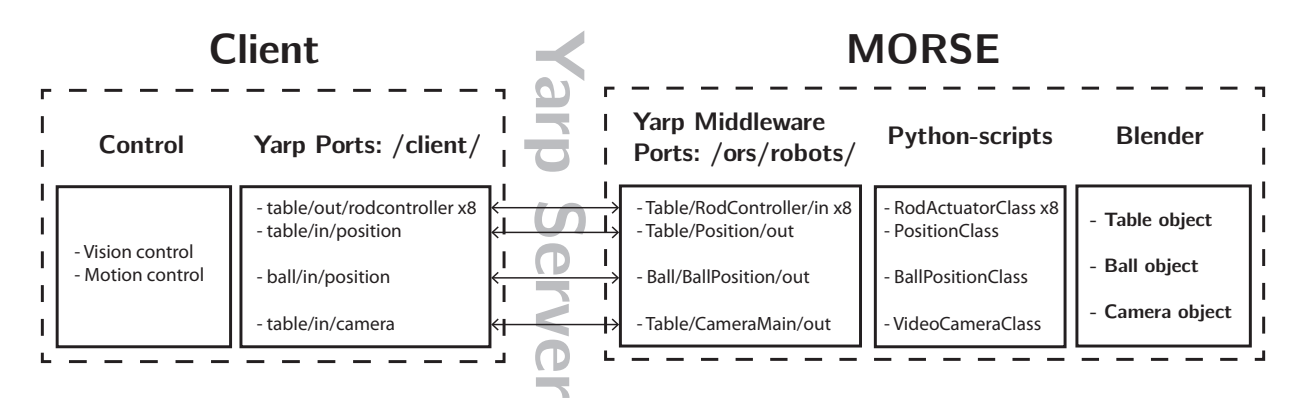

Figure 5: Ports overview

# <span id="page-15-0"></span>4 Analyses of [Yarp](#page-2-1) with [MORSE](#page-2-2)

To gain insight in the performance of the different parts in our system, the delay of every separate element has to be analysed. The results of this analysis is are shown in this section.

### <span id="page-15-1"></span>4.1 [Yarp](#page-2-1) communication delay

The [Yarp](#page-2-1) Server delay is checked with use of two simple C++ clients that interact with each other using the [Yarp](#page-2-1) Server. The current time in milliseconds is sent by the *sender* to the *receiver* on the other side. The receiver compares the 'send-time' with the current time which forms the delay. The two C++-codes are given in appendix [A.10.](#page-27-1) With this test, the bottle-loss and the bottle-delay can be analysed for different send-frequencies. Figure [6](#page-15-2) shows the communication-delay for different frequencies.

<span id="page-15-2"></span>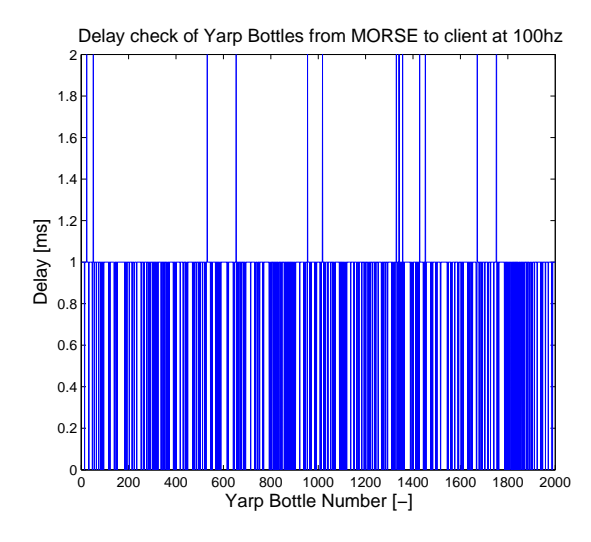

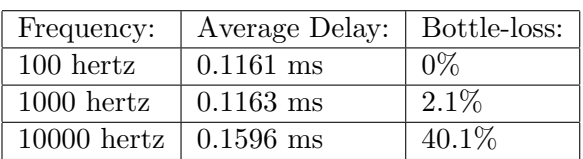

Figure 6: Delay and bottle-loss analysed for different frequencies.

As can be seen, the communication with a frequency of 100 hertz has the best performance. When increasing the frequency, bottle-loss will occur; the bottle-delay will stay more or less stable. Since the current vision-loop runs on a frequency of 100 hertz, it is logical to also apply this frequency to the [Yarp-](#page-2-1)communication. This gives a minimum loss of bottles and a minimum average delay of 0.1161 ms.

#### <span id="page-16-0"></span>4.2 [MORSE](#page-2-2) [Yarp](#page-2-1) Interaction

[MORSE](#page-2-2) consists of Blender with the GameLogic module and a middleware to communicate with external programs. In our case, [MORSE](#page-2-2) interacts via a [Yarp-](#page-2-1)middleware-communicator which is a client to the [Yarp](#page-2-1) Server. The delay between the control-client and the middleware-client is analysed in the previous subsection.

<span id="page-16-1"></span>The interaction between the client program and [MORSE](#page-2-2) is analysed using the same method. Instead of using a  $C++$ -program as a sender, a sensor in [MORSE](#page-2-2) is used (Appendix [A.11\)](#page-28-0). This sensor transmits the current time to the receiver used in the previous subsection. It sends 1000 bottles of the current time which are compared again at the receiver side. The results of this test is shown in figure [7.](#page-16-1)

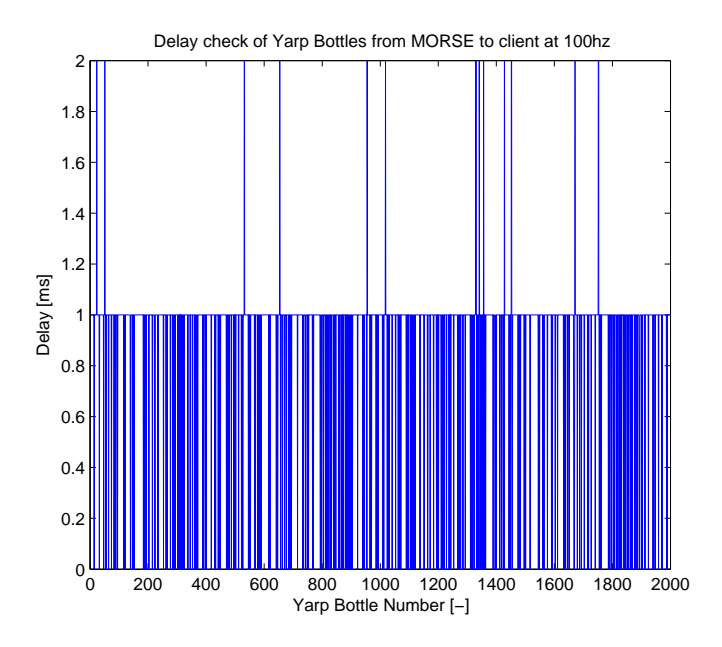

Figure 7: Analysis of the [MORSE-](#page-2-2)client interaction - Average delay: 0.8459 ms; Bottle-loss 0%

This test is performed at a simulation frequency of 100 hertz. This frequency represents the update-rate of every script that is linked to the GameLogic module of Blender. Out of this test, it can be concluded that the total delay of the communication between the client and the simulator has an average of 0.8459 ms.

This delay is a representation of the communication under perfect circumstances. When running a real simulation, the update-frequency of the simulator will not be this constant due to computational limitations. Therefore the delay will increase depending on the performance of the machine that runs the simulation.

# <span id="page-17-0"></span>5 Implementation of the Graphical User Interface

# <span id="page-17-1"></span>5.1 Intention of the [GUI](#page-2-4)

Because of the fact that the whole system consists of little subsystems, it is helpful to develop a tool that covers all subsystems. This tool has to take care of starting and connecting every subsystem with each other. With use of a small pair of buttons and a visualization, it has to provide an application that is much more user friendly and easier to control. Figure [8](#page-17-4) shows a schematic overview of the total project set-up. The [GUI](#page-2-4) takes care of setting up, connecting and monitoring the multiple subsystems.

<span id="page-17-4"></span>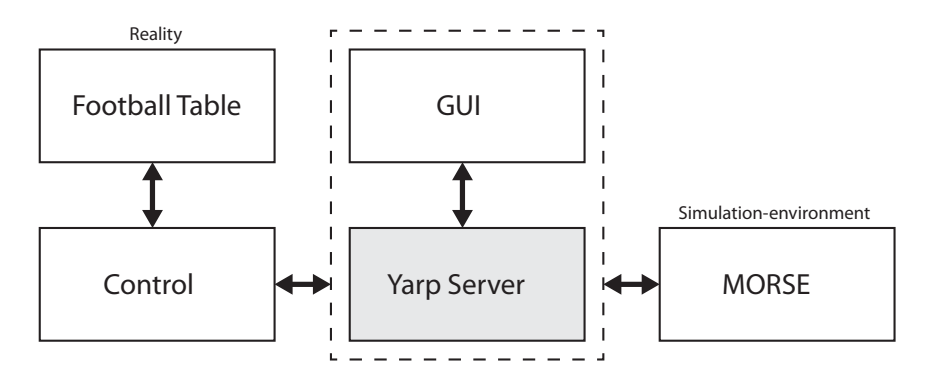

Figure 8: Total overview

# <span id="page-17-2"></span>5.2 Clients

As can be seen in figure [8,](#page-17-4) the [Yarp](#page-2-1) Server is integrated in the [GUI.](#page-2-4) This can be done by initializing a [Yarp](#page-2-1) Server process when the [GUI](#page-2-4) is initialized. With use of this method, the output of the [Yarp](#page-2-1) Server can be displayed in the [GUI](#page-2-4) and no external window is needed.

Now that the [Yarp](#page-2-1) Server is set up, the clients can connect to the server. In case of the football table, three client connections are needed:

- Control client: Sending reference signals, receiving sensor information (Simulation), sending sensor information (Reality)
- [GUI](#page-2-4) client: Receiving sensor information and reference signals for visualization
- **[MORSE](#page-2-2)** client: Receiving reference signals and sending sensor information

Because of this set-up, the same control for the actual football table can be applied on the simulator.

# <span id="page-17-3"></span>5.3 Visualization

A visualization is implemented in the [GUI](#page-2-4) so that the user can see what information the robot obtains during a work-out. This part of the [GUI](#page-2-4) visualizes the sensor data that comes from the [GUI-](#page-2-4)client with use of [OGRE](#page-2-0) (3D-rendering system). Updating this visualization and receiving data is done at a frequency of 50 hertz. This provides a smooth playback of the sensor data of the (simulated) robot to the user.

# <span id="page-18-0"></span>5.4 Result

A graphical representation of the [GUI](#page-2-4) is given in figure [9:](#page-18-1)

<span id="page-18-1"></span>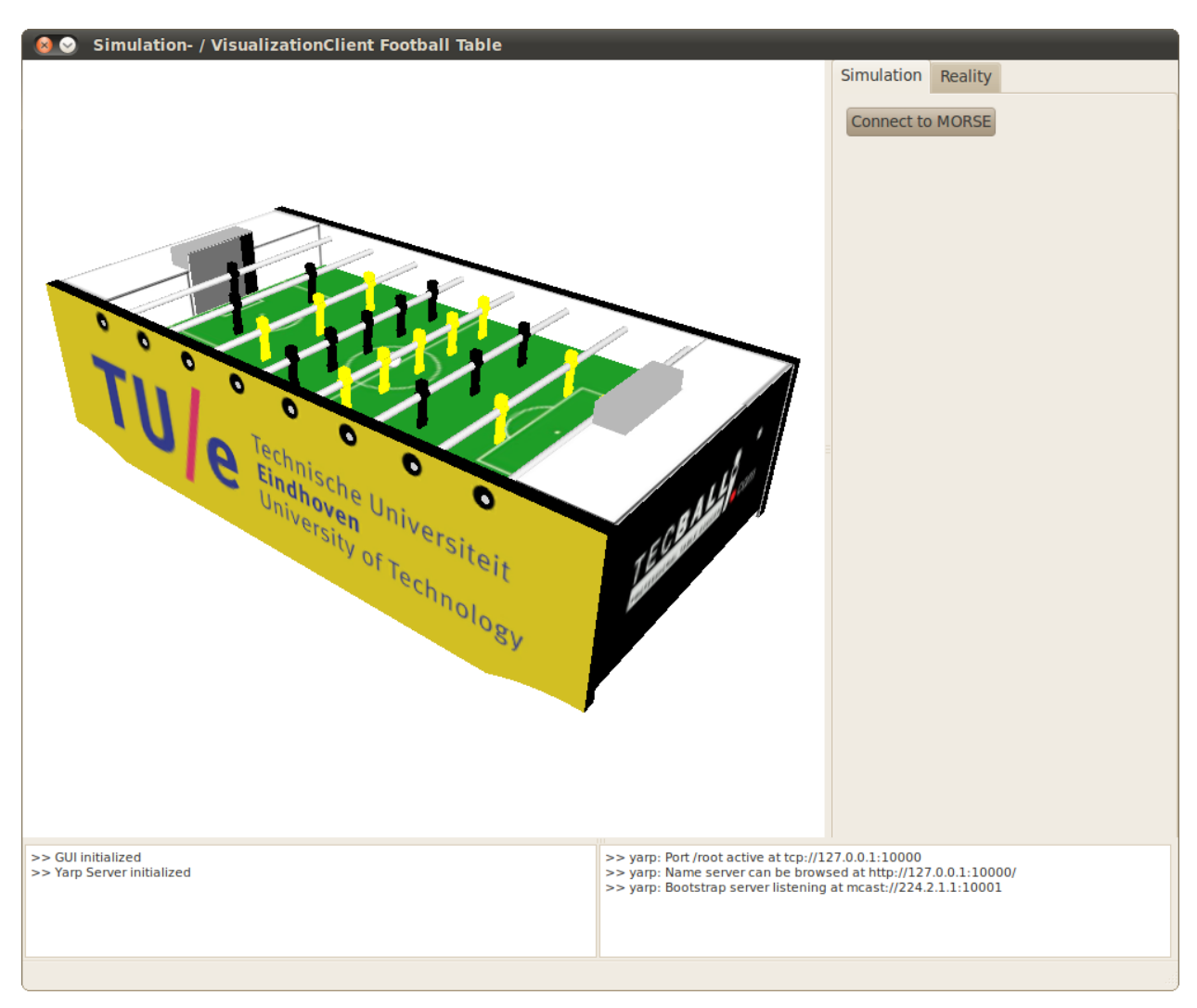

Figure 9: Image of the Graphical User Interface

As can be seen in figure [9,](#page-18-1) the [GUI](#page-2-4) allows the user to switch between two options:

- Simulation
- Visualization of the reality

# <span id="page-19-0"></span>6 Conclusion and further remarks

# <span id="page-19-1"></span>6.1 Project results

The main output of the project is the development of a simulator for the autonomous football table. Besides this, the project structure is expanded with use of a central [Yarp](#page-2-1) Server for communication between the subsystems. On top of that, a [GUI](#page-2-4) is developed to make control of the system much easier with use of one central application.

With use of this simulator, tests can be performed at a faster pace. This makes it much easier to construct and test learning-scripts for robots. The simulator works in a perfect environment with perfect sensors and controllers. This is a disadvantage of these simulations because the reality is much more complex that what the simulator offers. Therefore, some future work has to be done and some safety factors has to be taken into account.

# <span id="page-19-2"></span>6.2 Future work

- Optimization of the simulator: For the use of force and torque on different elements in the simulation, the dynamics of the elements have to be realistic. Tests have to be done to optimize the dynamic parameters so that the simulation behaves as close to the reality as possible. Parameters that have to be tuned: inertia, elasticity, damping, friction etc. To create more realistic sensor feedback, it is also possible to apply a modifier to the outgoing data from the sensor. This adds a Gaussian noise to this signal so that the values are more realistic.
- Improvement of the controller: The current controller works with applyMovement and applyRotation. This means that it starts moving with a constant velocity without a change of acceleration. To make the controller more realistic, a controller can be made that applies force to the different rods with use of the *applyForce* and *applyTorque* methods. By doing so, the controller used for the actuation of the real-rods can be used for both: Reality and Simulation. This is because the voltages that are sent to the real actuators are directly proportional to the forces. To gain this result, the ethercat used in the reality has to be simulated as well. In this way, the plant can simply be substituted by the simulator when running a simulation.
- Implementation of vision-algorithms on camera-sensor: In the current simulation, the position of the ball is captured with use of the *position3d* function in Blender. To make this sensor output more realistic, modifiers can be added. But all this can also be done by analysing the camera-sensor just as it happens in the real world. Therefore, the vision control has to be applied on the sensor output-data. By doing so, the simulation becomes more realistic and the same occlusions will happen in the simulation as in the reality.
- Improvement of movement-visualization: The current [GUI](#page-2-4) gives only a representation of the movement of the ball and the movement of the rods. It would be more interesting to also visualize the tracking paths of the vision algorithms to check whether they are right or wrong. This can be done by adding these visual effects to the Ogre Class. This provides a better overview for the users and can help in developing better algorithms for the control.

# References

- <span id="page-20-0"></span>[1] http://playerstage.sourceforge.net/index.php?src=gazebo
- <span id="page-20-1"></span>[2] http://www.openrobots.org/morse/doc/stable/morse.html
- <span id="page-20-2"></span>[3] ] http://eris.liralab.it/yarpdoc/what is yarp.html
- <span id="page-20-4"></span>[4] http://www.cs.stanford.edu/people/ang/papers/icraoss09-ROS.pdf
- <span id="page-20-6"></span>[5] http://playerstage.sourceforge.net/index.php?src=player
- <span id="page-20-3"></span>[6] http://www.openrobots.org/morse/doc/latest/user/supported middlewares.html
- <span id="page-20-5"></span>[7] http://homepages.laas.fr/slemaign/publis/Echeverria2011.pdf

# <span id="page-21-0"></span>A Appendix

# <span id="page-21-1"></span>A.1 [MORSE](#page-2-2) Data flow diagram

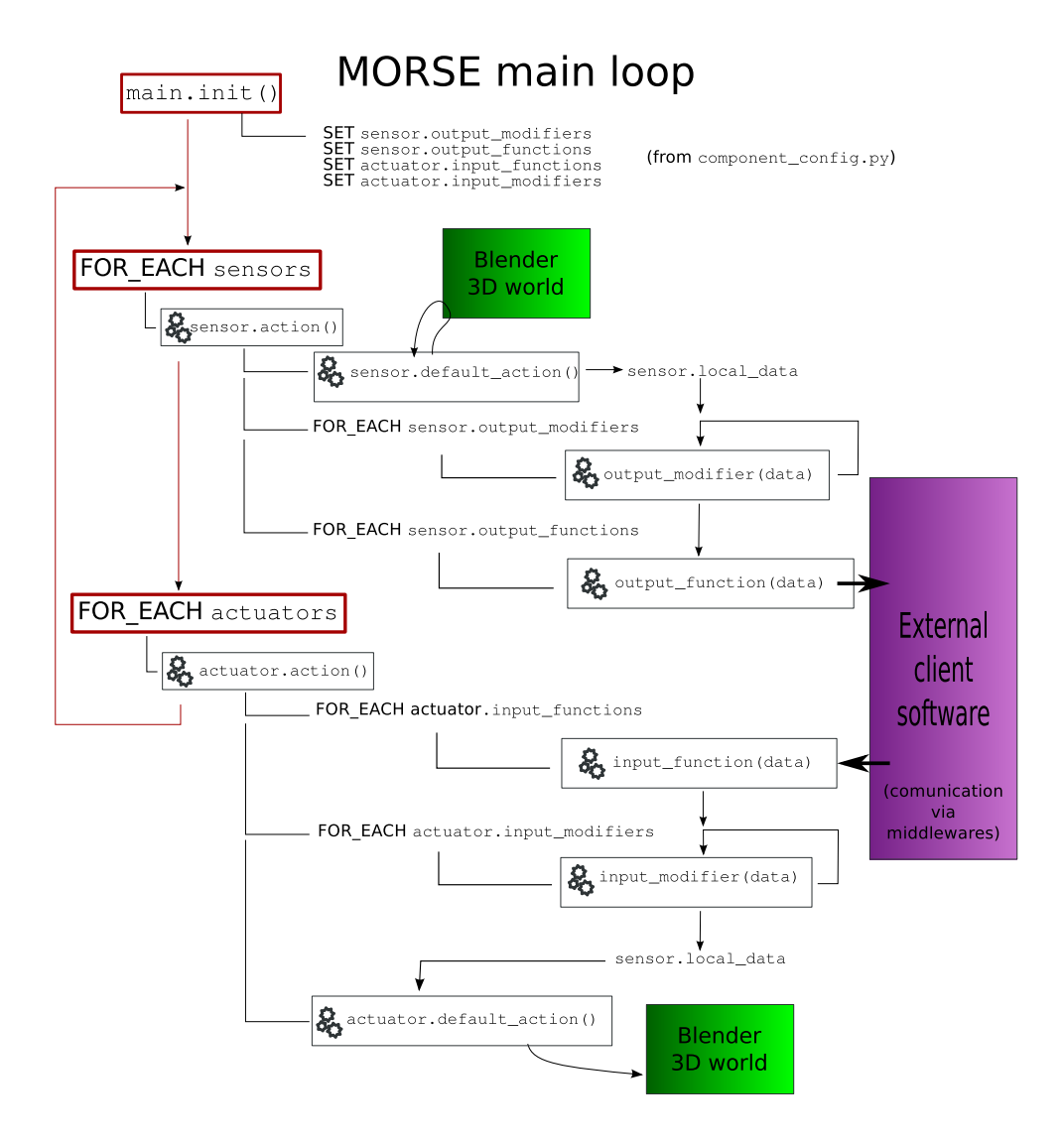

Figure 10: The data flow between components of the [MORSE](#page-2-2) simulator [\[7\]](#page-20-5)

### <span id="page-21-2"></span>A.2 How to install [MORSE](#page-2-2) with [Yarp](#page-2-1)

This installation guide describes the installation of [MORSE](#page-2-2) 0.3 with [Yarp](#page-2-1) support on Ubuntu 10.04 LTS.

#### Dependencies

- sudo apt-get install swig
- sudo apt-get install python3.1-dev
- sudo apt-get install libgtk2.0-dev
- sudo apt-get install subversion build-essential gettext  $\setminus$ libxi-dev libsndfile1-dev \ libpng12-dev libfftw3-dev \ libopenexr-dev libopenjpeg-dev \ libopenal-dev libalut-dev libvorbis-dev \ libglu1-mesa-dev libsdl1.2-dev libfreetype6-dev \ libtiff4-dev libsamplerate0-dev libavdevice-dev \ libavformat-dev libavutil-dev libavcodec-dev libjack-dev $\backslash$ libswscale-dev libx264-dev libmp3lame-dev

## Installing [Yarp](#page-2-1)

- sudo apt-get install cmake libace-dev subversion
- svn co https://yarp0.svn.sourceforge.net/svnroot/yarp0/trunk/yarp2 yarp2
- cd yarp2
- mkdir build
- cd build
- ccmake ..
- % Make sure that you have set 'Build Python' enabled and link the right paths (Python3.1)
- % For Yarpview, enable set guis. Make sure you have got the GTK+ dev library. Press 'c' and  $'q'.$
- make
- sudo make install

### Link SWIG

- $\bullet$  cd  $\ldots$
- cd examples/swig
- $\bullet\,$  ccmake .
- % Make sure you have Python 3.1 enabled and press 'c' and 'q'
- make
- sudo make install

# Installing ACE

- ../scripts/fetch-ace.sh
- cmake ..
- make
- sudo make install

## Installing Blender

- Blender-2.56-beta-source: http://download.Blender.org/release/Blender2.56beta/
- cd Blender2.56beta
- scons (compiles Blender in ../install and ../build)
- copy the Blender in the ../install to the location you want

## Installing [MORSE](#page-2-2)

- Morse-source: https://github.com/laas/morse/tarball/0.3
- mkdir build
- cd build
- cmake  $./$
- make
- $\bullet\,$  sudo make install

### Set environment variable

- sudo gedit /etc/environment
- add line: MORSE\_Blender=/opt/Blender256b/Blender (path to Blender executable)
- restart your computer

### Start-up [MORSE](#page-2-2) and check if the [Yarp-](#page-2-1)bindings are correctly set-up

- morse
- $\bullet$  shift+f1
- add middleware yarp\_empty (share/morse/components/middleware/yarp\_empty.blend /object/yarp empty)
- $\bullet\,$  Press 'P' to run the simulation

#### <span id="page-24-0"></span>A.3 [MORSE](#page-2-2) settings for Python-script linking

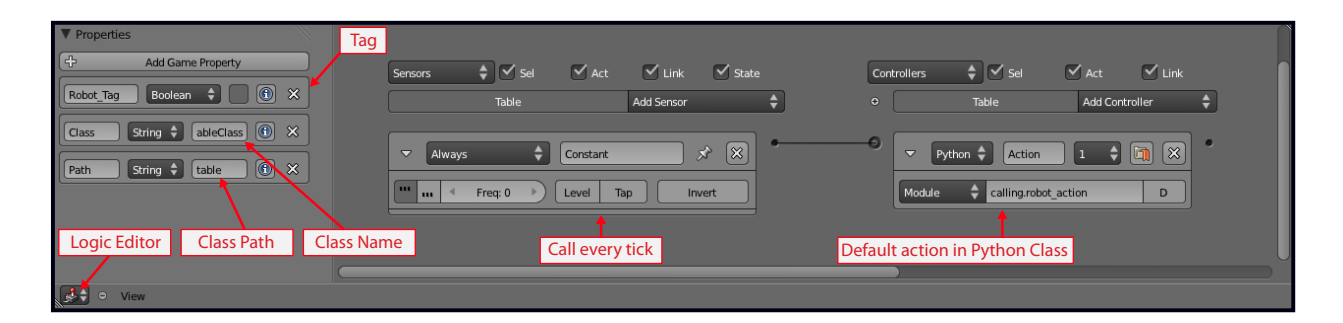

Figure 11: Adding a Python script to a Blender component

#### <span id="page-24-1"></span>A.4 Robot Class of the Table

```
1 import GameLogic6
2 import morse . core . robot
3
4 class TableClass ( morse . core . robot . MorseRobotClass ) :
5 """ Class definition for the TABLE - ROBOT .
6 Sub class of Morse_Object . """
7
8 def __init__(self, obj, parent=None):
9 """ Constructor method.
10 Receives the reference to the Blender object .
11 Optionally it gets the name of the object 's parent ,
12 but that information is not currently used for a robot. """
13 # Call the constructor of the parent class
14 print ("######## ROBOT '%s' INITIALIZING ########" % obj.name)
15 super (self.__class__, self).__init__(obj, parent)
16
17 print ( ' ######## ROBOT INITIALIZED ######## ')
18
19 def default_action (self):
20 """ Main function of this component. """
21 pass
```
Listing 1: Robot Class of the Table (Python)

#### <span id="page-24-2"></span>A.5 Rod Actuator Class

```
1 class RodActuatorClass ( morse . core . actuator . MorseActuatorClass ):
2 """ Motion controller using linear and angular position
3
4 This class will read linear and angular position (x, phi )
5 as input from an external middleware , and then apply them
\begin{array}{ccc} 6 & \text{to the parent robot.} \\ \end{array}7 """"
8
9 def __init__(self, obj, parent=None):
10 print ( ' ######## x - phi CONTROLLER INITIALIZATION ######## ')
11 # Call the constructor of the parent class
12 super ( self . __class__, self ) . __init__ ( obj , parent )
13
14 \text{self}.\text{local\_data}['x'] = 0.015 self . local_data [ ' phi '] = 0.0
```

```
16
17 print ( ' ######## CONTROLLER INITIALIZED ######## ')
18
19 def default_action (self):
20 #Define some constants
21 gain_velocity_x = 0.3
22 tolerance_x = 0.00123
24 gain_velocity_phi = 0.01
25 tolerance_phi = 0.001
26
27 #Initialize the object
28 parent = self . Blender_obj . parent
29
30 # Calculate Phi
31 phi_c = math.degrees (math.acos (parent.orientation [2][2]))
32 if (math.asin (parent.orientation [2][1]) > 0):
33 phi_c = 360 - phi_c
34
35 # Read out the position and rotation of the rod
36 [x, phi] = [parent.position.x, phi_c]
37
38 # Read out destionation position
39 [ dest_x , dest_phi ] = [ - self . local_data [ 'x '],- self . local_data [ ' phi ']]
40
41 # Set the rod to the certain x- position
42 error_x = dest_x - x43 velocity_x = error_x * gain_velocity_x
44 parent . applyMovement ([ velocity_x ,0 ,0] , True )
45
46 # Set the rod to the certain phi - position
47 error_phi = dest_phi - phi
48 if( error_phi >180) :
49 error_phi = -(360 - error_phi )
50 elif ( error_phi < -180) :
51 error_phi = (360+ error_phi )
52 velocity_phi = error_phi * gain_velocity_phi
53 parent . applyRotation ([ velocity_phi ,0 ,0] , True )
54 # print (" phi :" + str (phi ) + " error_phi :" + str ( error_phi ))
```
Listing 2: Rod Actuator Class (Python)

### <span id="page-25-0"></span>A.6 Linking Blender objects to middleware

```
1 """ Configuration of the middleware to be used by each component . """
2
3 # Every component is listed manually , with the type of middleware it should be using
4
5 # Middleware Components
6 component_mw = {7 " RodController0 ": [" Yarp " , " read_message "] ,
 8 " RodController1 ": [" Yarp " , " read_message "] ,
9 "RodController2": ["Yarp", "read_message"],
10 " RodController3 ": [" Yarp " , " read_message "] ,
11 " RodController4 ": [" Yarp " , " read_message "] ,
12 " RodController5 ": [" Yarp " , " read_message "] ,
13 " RodController6 ": [" Yarp " , " read_message "] ,
14 "RodController7": ["Yarp", "read_message"],
15 "Position": ["Yarp", "post_message"],
16 "BallPosition": ["Yarp", "post_message"],
17 " CameraMain": ["Yarp", "post_image_RGBA"],
18
19
20 }
21
22 # Components that will use a modifier
```
#### Listing 3: component config.py

#### <span id="page-26-0"></span>A.7 Initialize [Yarp](#page-2-1) Server and Ports

```
1 #include "morseclient.h"
2 # include < yarp / os / Network .h >
3 # include < yarp / os / BufferedPort .h >
4 # include < yarp / os / Bottle .h >
5 # include < yarp / os / Time .h >
6
7 using namespace std ;
8 using namespace yarp:: os;
 9
10 BufferedPort < Bottle > PositionCommunicationPort ;
11 BufferedPort < Bottle > BallPositionCommunicationPort ;
12 BufferedPort < Bottle > RodCommunicationPort [8];
13
14 // Connect to the MORSE - Server
15 bool MorseClient :: Connect () {
16 QString table_robot_adress_prefix = "/ ors / robots / Table /";
17 QString table_local_adress_prefix = "/table_client/table";
18
19 QString ball_robot_adress_prefix = "/ ors / robots / Ball /" ;
20 QString ball_local_adress_prefix = "/ table_client / ball ";
21
22 QString PositionOutputAdress = table_robot_adress_prefix + " Position / out ";
23 QString BallPositionOutputAdress = ball_robot_adress_prefix + " BallPosition / out ";
24 QString RodInputAdress [8];
25
26 for (int i=0; i<8; i++) {
27 RodInputAdress [i] = table_robot_adress_prefix + " RodController " + QString ( " %1 ") . arg (
               i) + "/in";
28 }
29
30 Network :: init () ;
31
32 PositionCommunicationPort . open (( table_local_adress_prefix + " / in / position /" ). toAscii () .
           data () ) ;
33 connected = Network :: connect ( PositionOutputAdress . toAscii () . data () ,
           PositionCommunicationPort . getName () . c_str () );
34
35 BallPositionCommunicationPort . open (( ball_local_adress_prefix + "/ in / ballposition /" ).
           toAscii () . data () );
36 connected &= Network :: connect ( BallPositionOutputAdress . toAscii () . data () ,
           BallPositionCommunicationPort . getName () . c_str () );
37
38 for ( int i =0; i <8; i ++) {
39 RodCommunicationPort [i]. open ((table_local_adress_prefix + "out/rodcontroller" +
               QString("%1") . arg(i) + "/*). toAscii().data());
40 connected &= Network:: connect (RodCommunicationPort [i]. getName (). c_str (),
               RodInputAdress[i].toAscii().data()); // local, external
41 }
42
43 return connected ;
44 }
```
Listing 4: Yarp Server Port initializing

#### <span id="page-26-1"></span>A.8 Sending bottles via [Yarp](#page-2-1) Server

```
1 // Move rod to a certain position
2 void MorseClient:: MoveRod (int rod_index, float pos, float rotation) {
3 Bottle & cmdBottle = RodCommunicationPort [ rod_index ]. prepare () ;
4 cmdBottle . clear () ;
5 cmdBottle . addDouble ( pos ) ;
6 cmdBottle.addDouble(rotation);
7 RodCommunicationPort [ rod_index ]. write () ;
8 }
```
Listing 5: Send reference signals via [Yarp](#page-2-1) Server

## <span id="page-27-0"></span>A.9 Receiving bottles via [Yarp](#page-2-1) Server

```
1 // Catch bottle of the Rod Positions
2 Bottle *PositionBottle:
3
4 PositionBottle = PositionCommunicationPort.read (false);
5
6 if( PositionBottle != NULL ) {
7 // Update the positions of the rod
8 for (int i=0; i<8; i++) {
9 rods [i]. position = PositionBottle->get(i). asDouble();
10 rods [i]. rotation = PositionBottle -> \text{get}(i+8). asDouble ();
11    }
12 }
13
14 // Catch bottle of the Ball Position
15 Bottle * BallPositionBottle ;
16
17 BallPositionBottle = BallPositionCommunicationPort.read(false);
18
19 if (BallPositionBottle != NULL) {
20 // Update the position of the ball
21 ball_real .x = BallPositionBottle ->get (0) . asDouble ();
22 ball_real . y = BallPositionBottle->get(1) . asDouble();
23 ball_real.z = BallPositionBottle->get(2).asDouble();<br>24 }
24 }
```
Listing 6: Receive Rod and Ball positions via [Yarp](#page-2-1) Server

# <span id="page-27-1"></span>A.10 [Yarp](#page-2-1) Communication test

```
1 int main ()
2 {
3 BufferedPort <Bottle> Port;
4 Network :: init () ;
5 Port.open("/out");
6 Network:: connect ("/out" , "/in");
7
8 for ( int i =0; i < 10000; i ++) {
9 Bottle & bot = Port . prepare () ;
10 bot.clear ();
11 bot . addInt (QTime :: currentTime () . msec () );
12 Port . write ();
13 usleep (100) ;
14 }
15
16 return 0;
17 }
```

```
1 int main ()
2 {
3 BufferedPort <Bottle> Port;
4 Network::init();
5 Port.open("/in");
6 Network:: connect ("/out", "/in");
7
8 ofstream myfile ;
9 myfile.open ("10000hz.txt");
10
11
12 int time_rec;
13 int time_cur;
14 int delay;
15
16 int start_time = QTime:: currentTime (). second ();
17 cout << start_time;
18 cout \langle \cdot \cdot \cdot \cdot \cdot \rangle cout \langle \cdot \cdot \cdot \cdot \cdot \rangle19
20 int i = 0;
21
22 for (;;) {<br>23 if (QT:
           if(QTime::currentTime() . second() - start_time > 15)24 break;<br>25 }
25\,26 Bottle * bot ;
27 bot = Port.read (false);
28 if(bot != NULL) {
29 time\_rec = bot - \text{2get}(0) .asInt();
30 time_cur = QTime :: currentTime () . msec () ;
31 delay = time_cur - time_rec ;
32 if (delay < 0) {
33 delay = 1000+ delay;<br>3434 }
35 myfile << delay ;
36 myfile \langle \cdot \cdot \cdot \cdot \ranglen";
\begin{array}{ccc}\n 37 & & \text{i++}; \\
 38 & & \text{ } \end{array}38 }
39 }
40
41 myfile . close () ;
42
43 return 0;
44 }
```
Listing 8: Receiver

#### <span id="page-28-0"></span>A.11 Sending bottles for [MORSE-](#page-2-2)Client communication test

```
1 import GameLogic
2 import morse . core . sensor
3 import bpy
4 import math
5 from datetime import datetime
6
7 class TestClass ( morse . core . sensor . MorseSensorClass ):
8 """ Class definition for the test sensor.
9 Sub class of Morse_Object. """
10
11 def __init__(self, obj, parent=None):
12 """ Constructor method.
13 Receives the reference to the Blender object .
14 The second parameter should be the name of the object 's parent . """
15 print ("######## TEST-SENSOR INITIALIZING ########")
16 # Call the constructor of the parent class
```

```
17 super (self . __class__, self ) . __init__ (obj, parent)<br>18 self . local_data ['time'] = 0
         self. local_data['time'] = 019 self.local_data ['i'] = 0<br>20 self.local_data ['start']
         self. local_data['start'] = 021 self . local_data [ ' starttime '] = datetime . now () . second
22 print ( ' ######## TEST - SENSOR INITIALIZED ######## ')
23
24 def default_action ( self ):
25 """ Main function of this component. """
26 if(self.local_data['start'] > 300):<br>
27 if(self.local_data['i'] < 1
                 if(self.local_data ['i'] < 10000):
28 dt = datetime.now ()
29 time = round (dt.microsecond)
30 self . local_data [ ' time '] = time
31 self. local_data ['i'] += 132 else :
33 print (" done ")
34 else :
35 self . local_data [ ' start '] += 1
36 print (" waiting ")
```
Listing 9: Morse Test Sensor